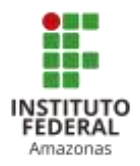

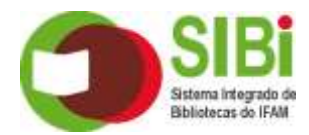

## **Passo a passo para cadastro na base "Target GEDWeb" - Normas técnicas brasileiras (ABNT)**

**Acesse:** [www.gedweb.com.br/ifam](http://www.gedweb.com.br/ifam)

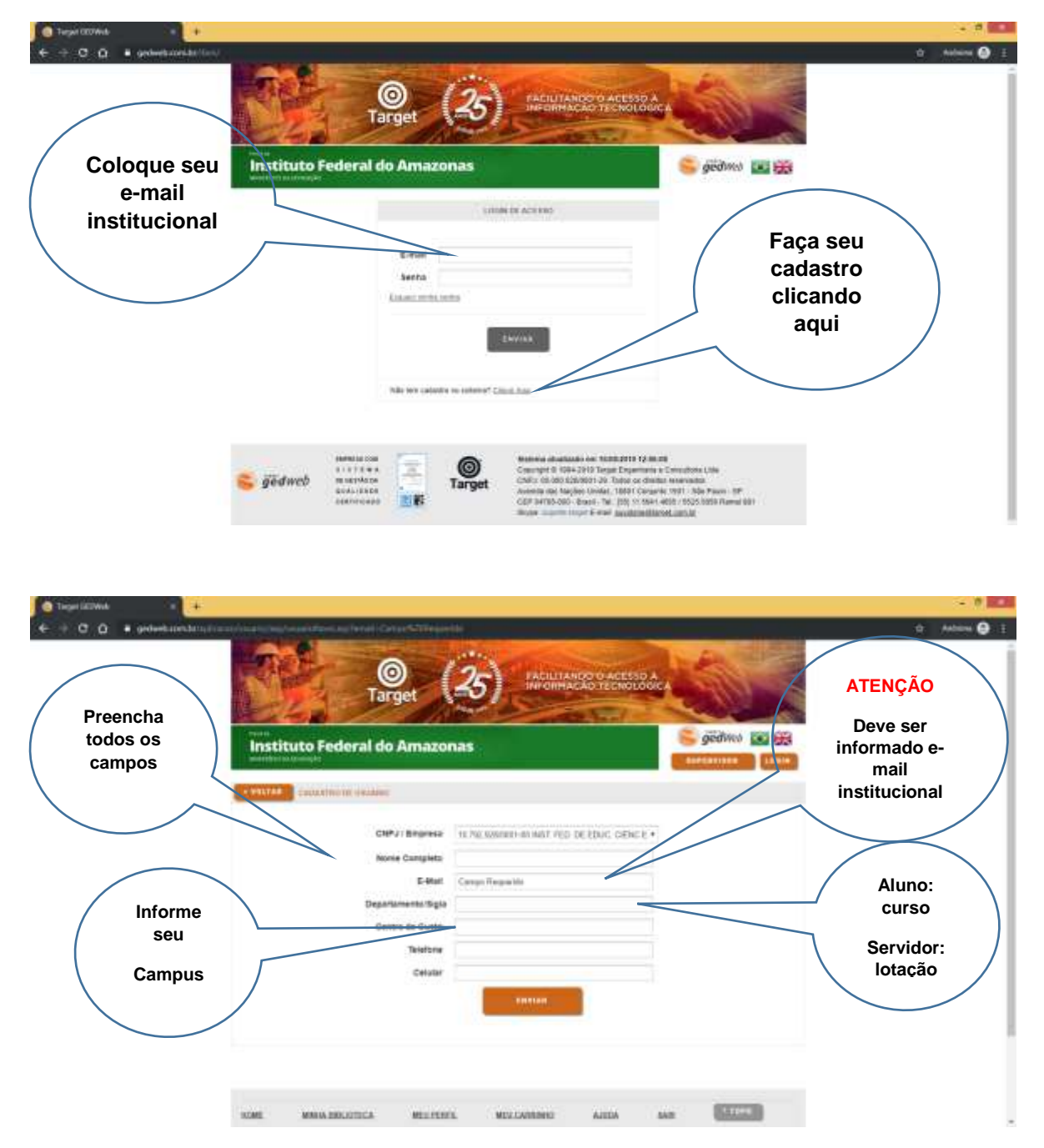

## **Após o envio, aguarde a aprovação do cadastro para liberação de senha de acesso.**

Qualquer dúvida entre em contato: [cgeb@ifam.edu.br](mailto:cgeb@ifam.edu.br) ou procure a biblioteca de seu Campus